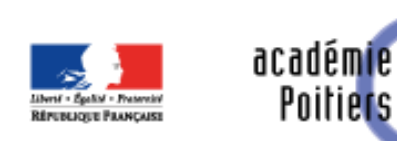

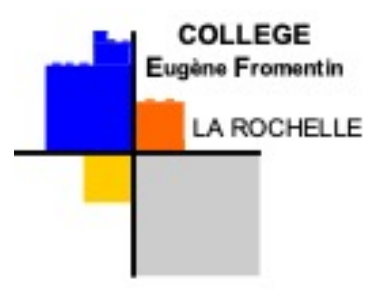

# L'orientation en fin de 3ème

Vœux définitifs 5 mai 2022

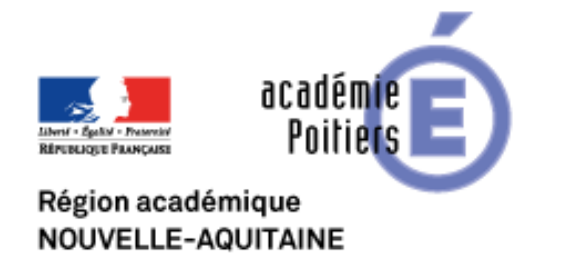

Ordre du jour

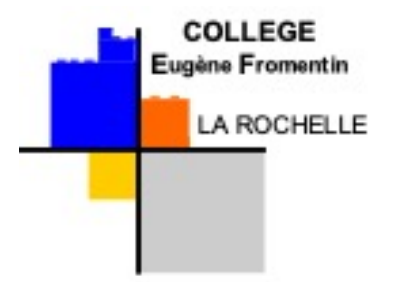

- 1. Rappel de la démarche de construction du projet d'orientation
- 2. Point technique vœux définitifs

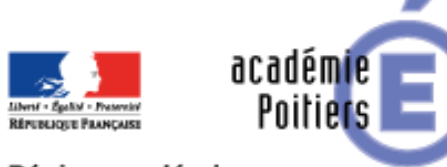

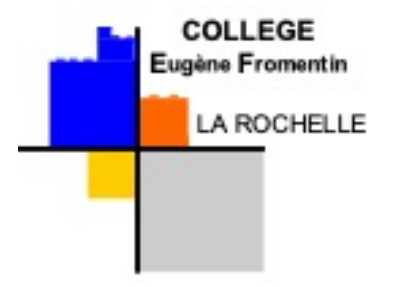

## **1. Démarche d'orientation (rappel)**

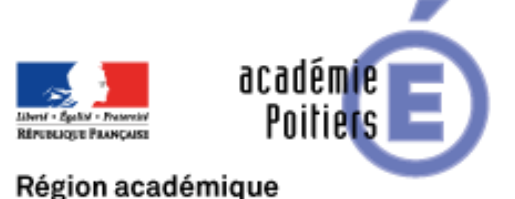

Démarches de l'orientation

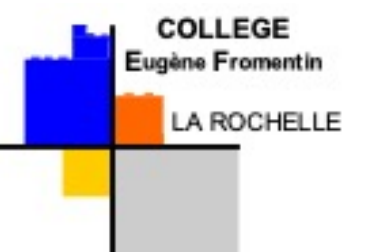

- Voir le travail réalisé par les Professeurs Principaux avec les élèves
- Choix de la voie post-3ème
	- Voie Générale et Technologique (2GT)
	- Voie Professionnelle
		- 2PRO
		- 1CAP
- Construction du choix
	- Envies de l'élève
	- Adéquation envies/résultats
	- Durée des études

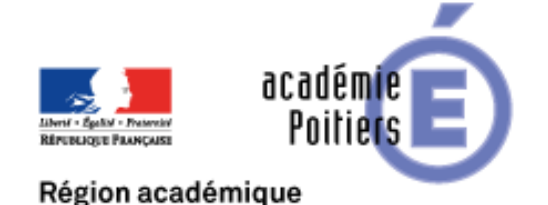

Organisation de l'année

- Réalisation de vœux provisoires (fin 1<sup>er</sup> semestre)
	- « Ce que *j'aimerai* faire l'année prochaine »
- Jusqu'au 9 mai : information sur les formations
- Du 9 mai au *31 mai*
	- Vœux définitifs
	- « Ce que je *veux* faire l'année prochaine »
- Conseils de classe de 2<sup>nd</sup> semestre
	- OUI ou NON
	- Si NON = > dialogue avec la direction

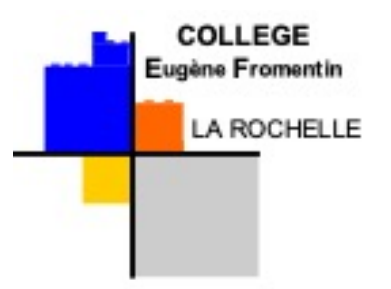

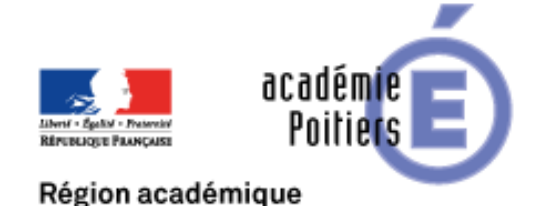

Organisation de l'année

- Réalisation de vœux provisoires (fin 1<sup>er</sup> semestre)
	- « Ce que *j'aimerai* faire l'année prochaine »
- Jusqu'au 9 mai : information sur les formations
- Du 9 mai au *31 mai*
	- Vœux définitifs
	- « Ce que je *veux* faire l'année prochaine »

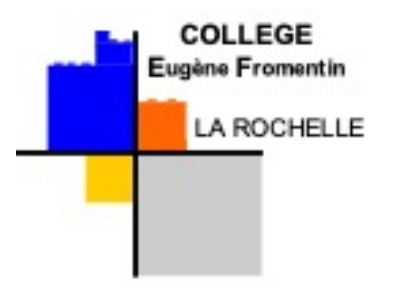

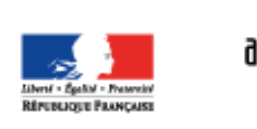

Comment faire ce choix définitifs

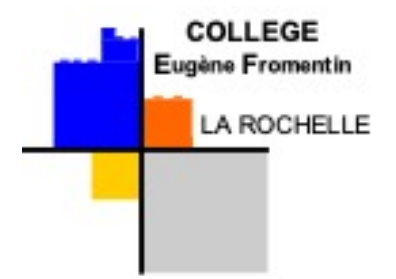

• Travail fait par les PP

Poitiers

- Envies de l'élève
- Résultats
- Projection vers des études plus ou moins longues
- Echanges avec le/la PP
- Echanges avec PsyEN
- Echanges avec la direction
- Puis => faire un choix

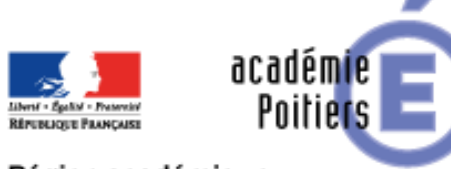

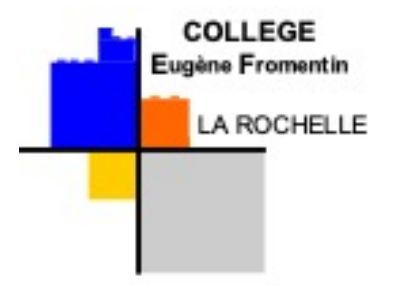

## 2. Vœux définitifs - point technique

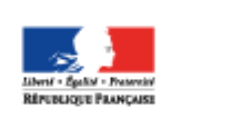

## Technique de la saisie des vœux

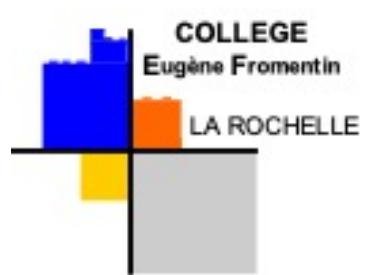

- Composition d'un vœu d'affectation :
	- La voie de formation (2GT / 2PRO / 1CAP)
	- Intitulé de la formation
	- Nom de l'établissement
- Vœu de recensement :
	- Hors académie

academie

Poitiers

- Privé hors contrat
- Apprentissage
- Maintien exceptionnel

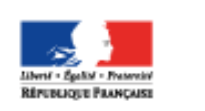

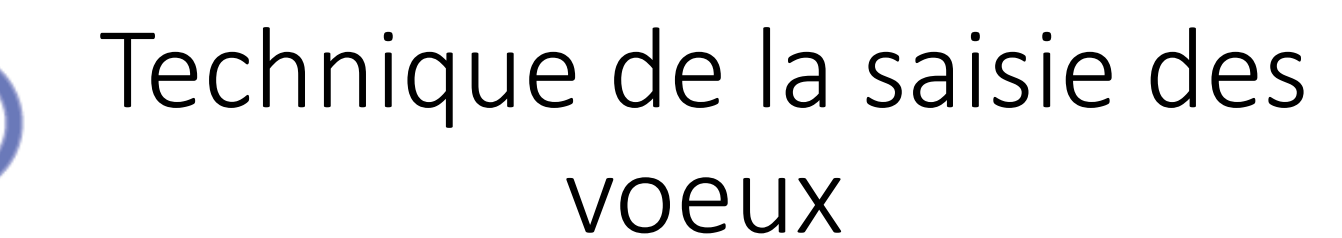

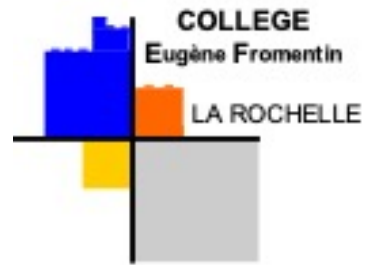

• Pour la saisie :

académie

Poitiers

• Passer par **Educonnect**

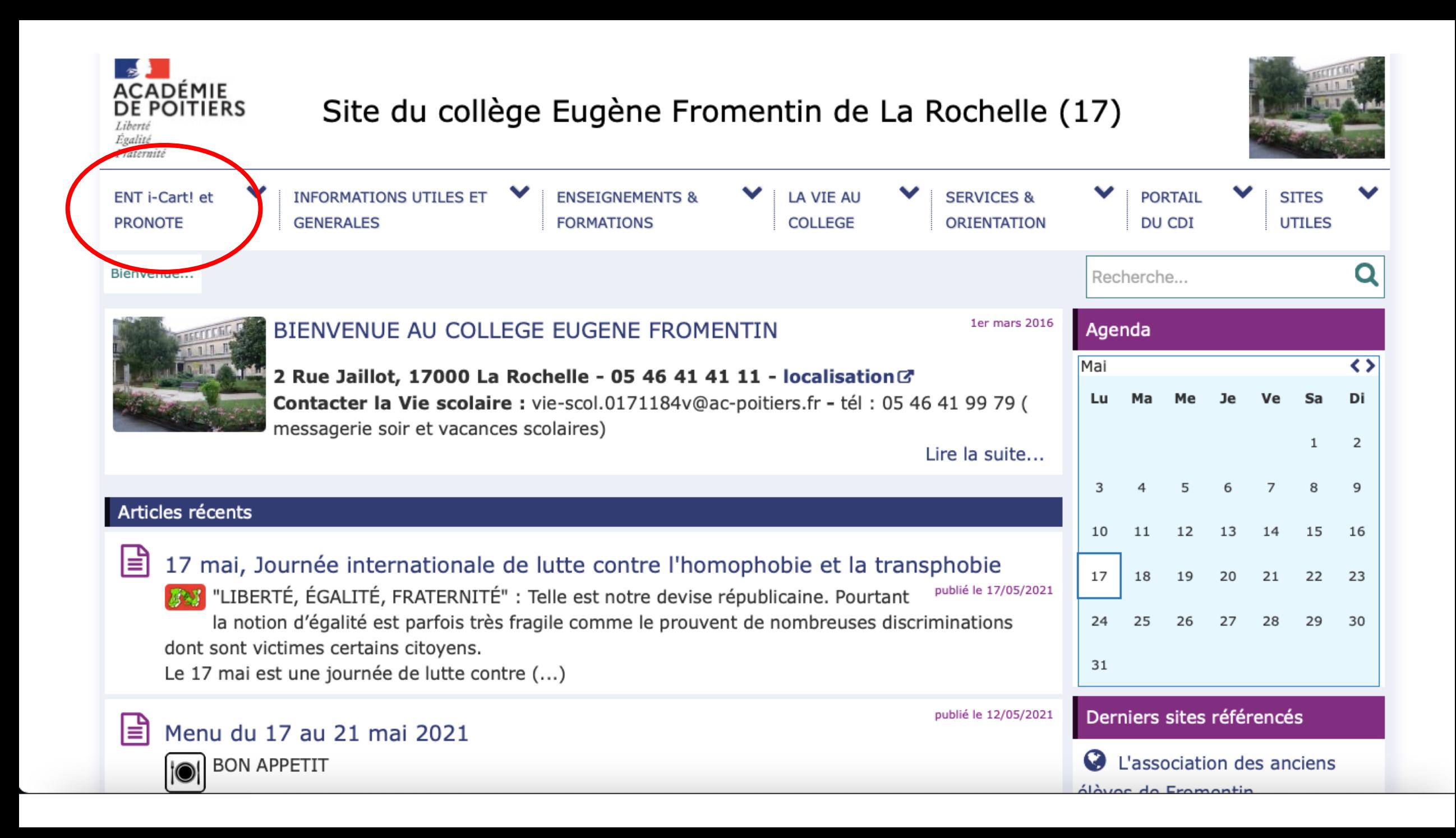

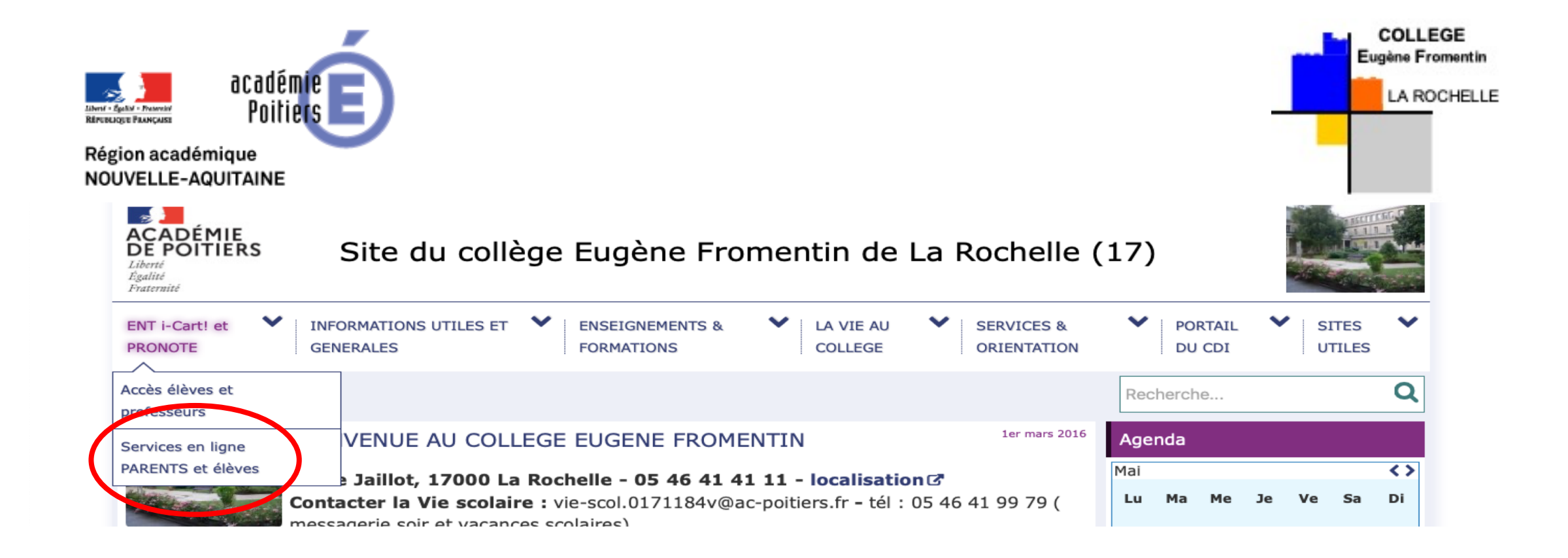

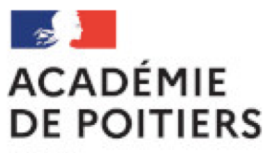

## ac-poitiers.fr

Liberté Égalité Fraternité

## Sélectionnez votre profil afin de vous connecter sur vos Espaces Numériques de Travail

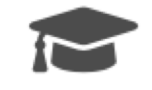

Élève et parent (responsable légal)

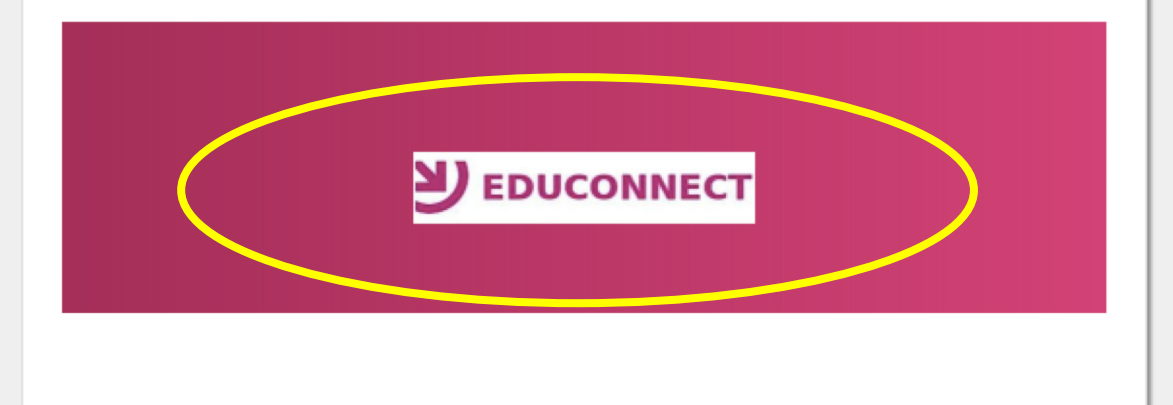

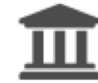

**III** Personnel de l'académie de Poitiers

Enseignants, personnels de direction, admnistratifs...

**SALE** MINISTÈRE **DE L'ÉDUCATION NATIONALE,** DE LA JEUNESSE<br>ET DES SPORTS Liberté<br>Égalité<br>Fraternité

## **ÉduConnect**

Un compte unique pour les services numériques des écoles et des établissements

#### Le compte ÉduConnect peut donner accès :

- · aux démarches en ligne, comme la fiche de renseignements, la demande de bourse, etc;
- · à l'espace numérique de travail (ENT) ;
- · au livret scolaire.

#### Je sélectionne mon profil

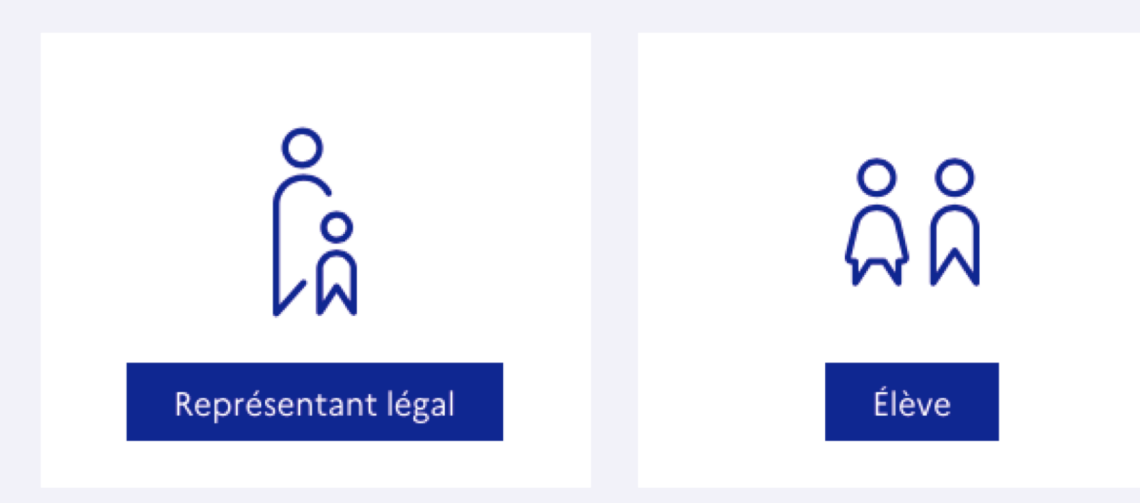

 $\mathcal{L}(\mathcal{L})$ MINISTÈRE **DE L'ÉDUCATION NATIONALE,** DE LA JEUNESSE<br>ET DES SPORTS Liberté<br>Égalité<br>Fraternité

## **ÉduConnect**

Un compte unique pour les services numériques des écoles et des établissements

#### Le compte ÉduConnect peut donner accès :

- · aux démarches en ligne, comme la fiche de renseignements, la demande de bourse, etc;
- · à l'espace numérique de travail (ENT) ;
- · au livret scolaire.

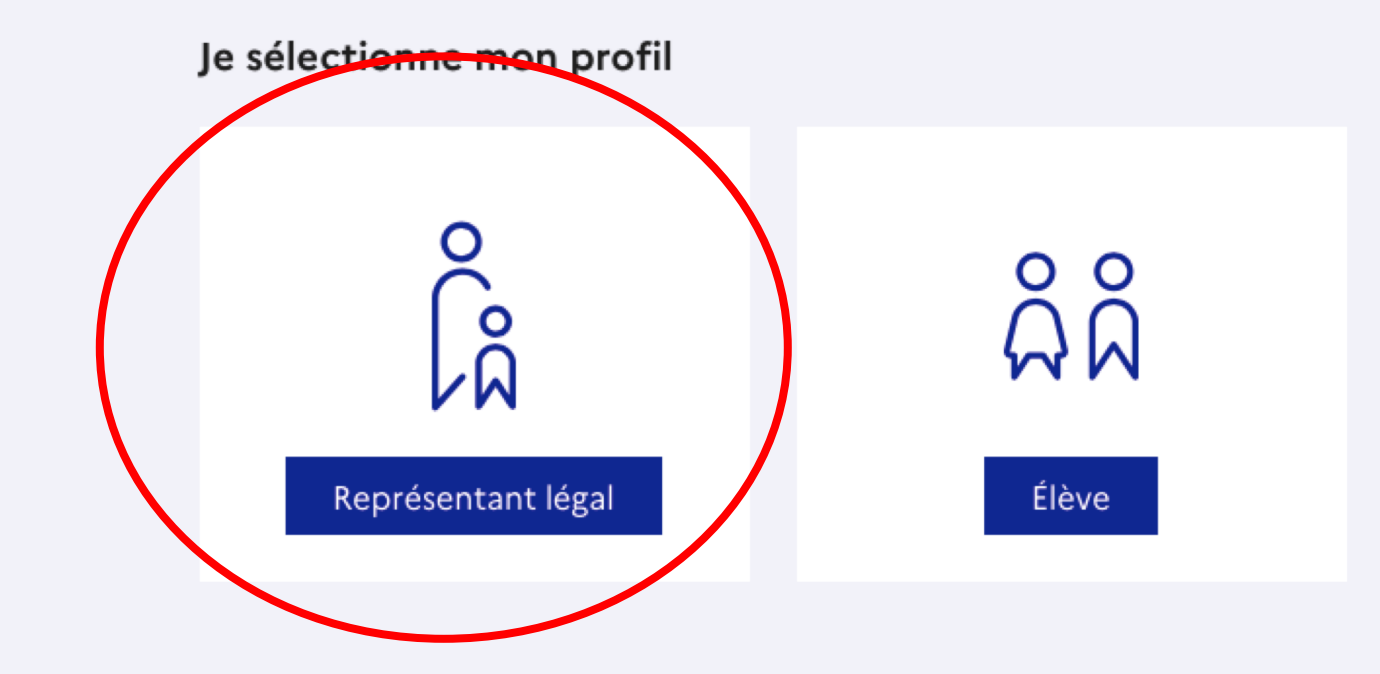

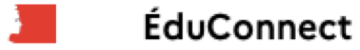

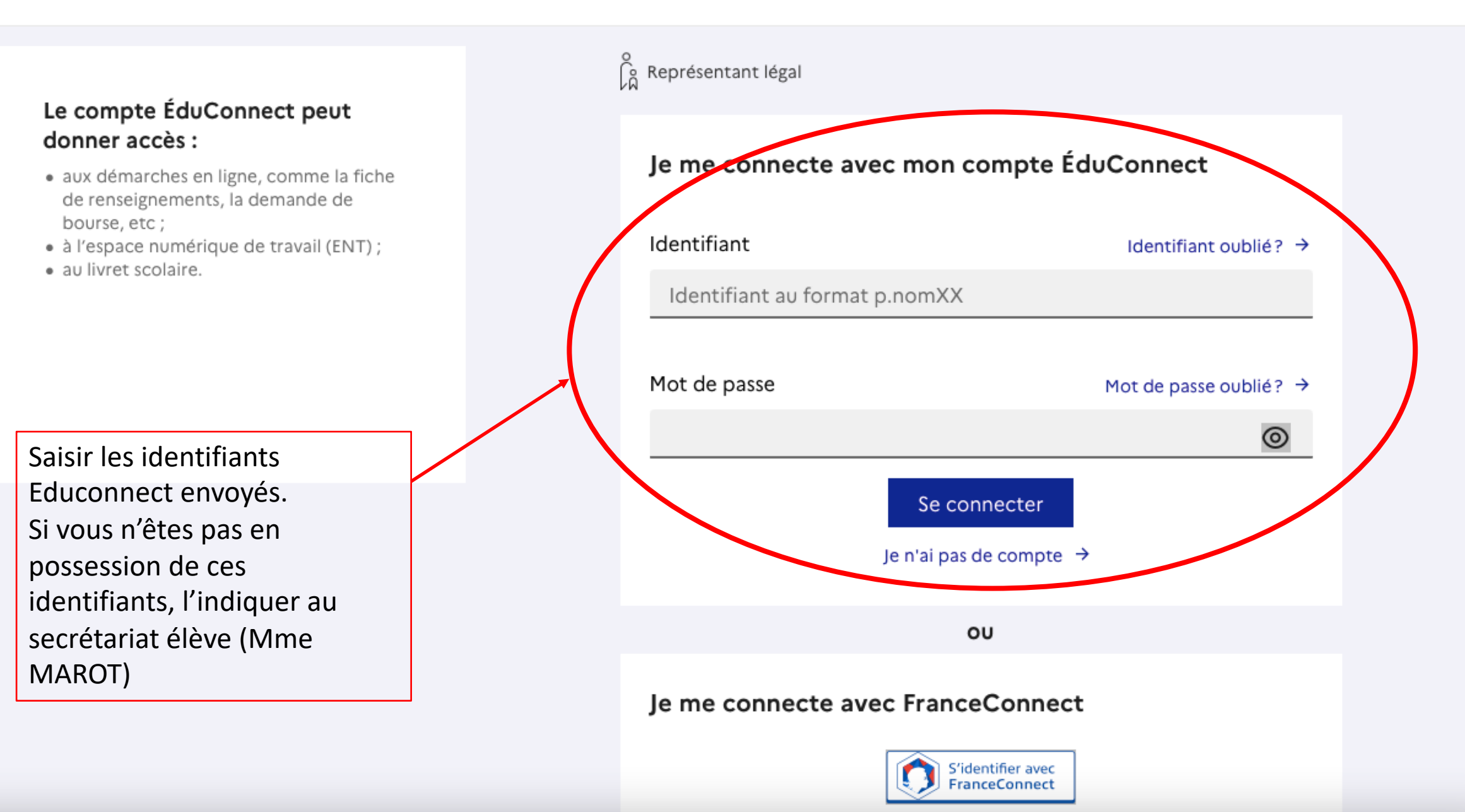

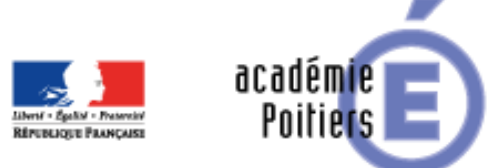

Point de vigilance

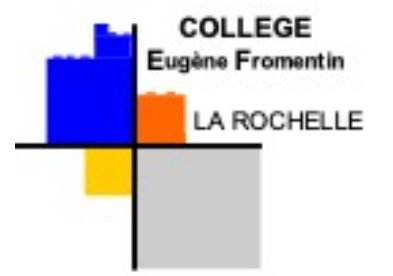

- Sélectionner « Téléservices »
- D'abord cliquer sur « Orientation » pour saisir la voie d'orientation (GT ou PRO)
- Puis passer à la partie « Affectation »

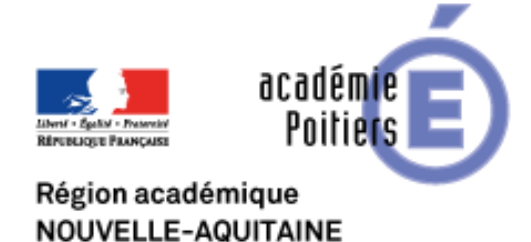

• Après la connexion, choisir AFFECTATION parmi les services proposés à gauche de l'écran

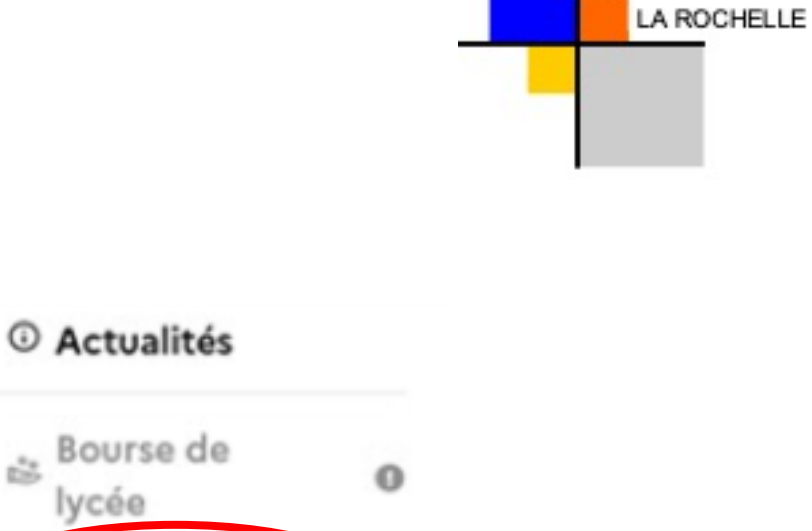

**COLLEGE** Eugène Fromentin

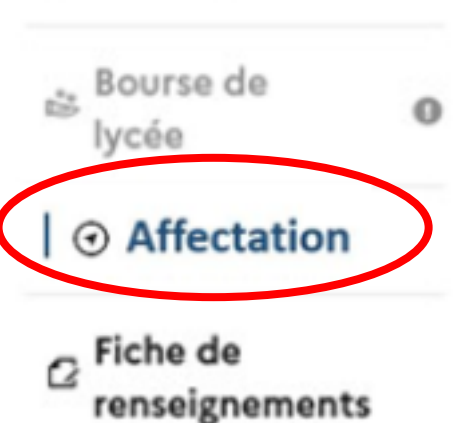

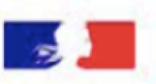

⋒

### **CHOISIR SON AFFECTATION**

DEMANDER UNE FORMATION ET UN ÉTABLISSEMENT APRÈS LA 3<sup>E</sup>

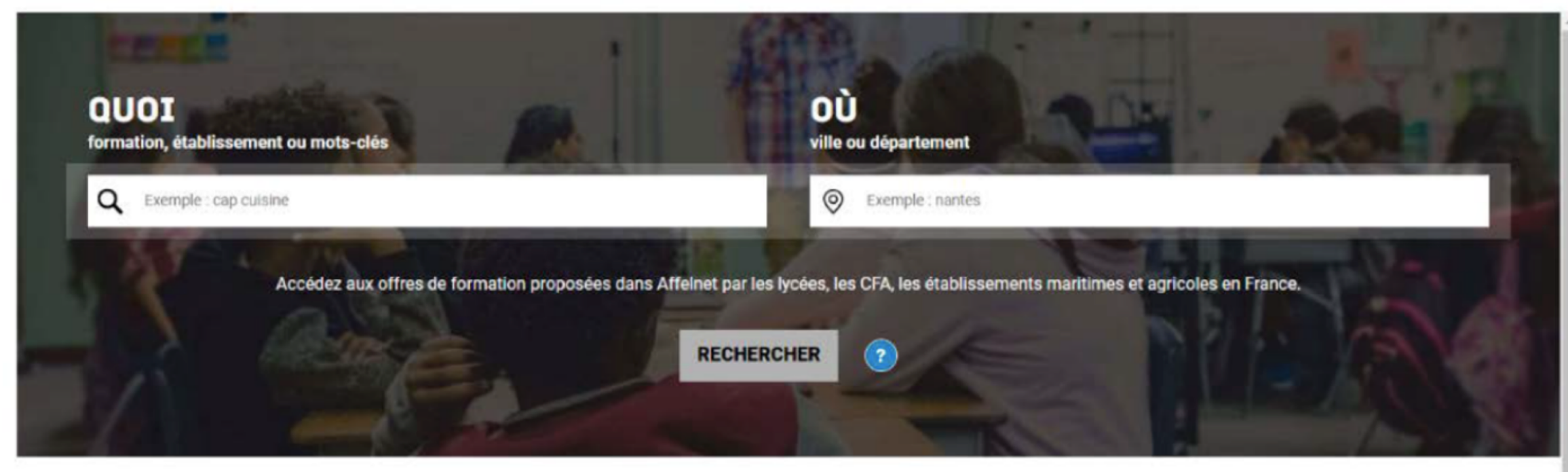

#### **CALENDRIER 2022**

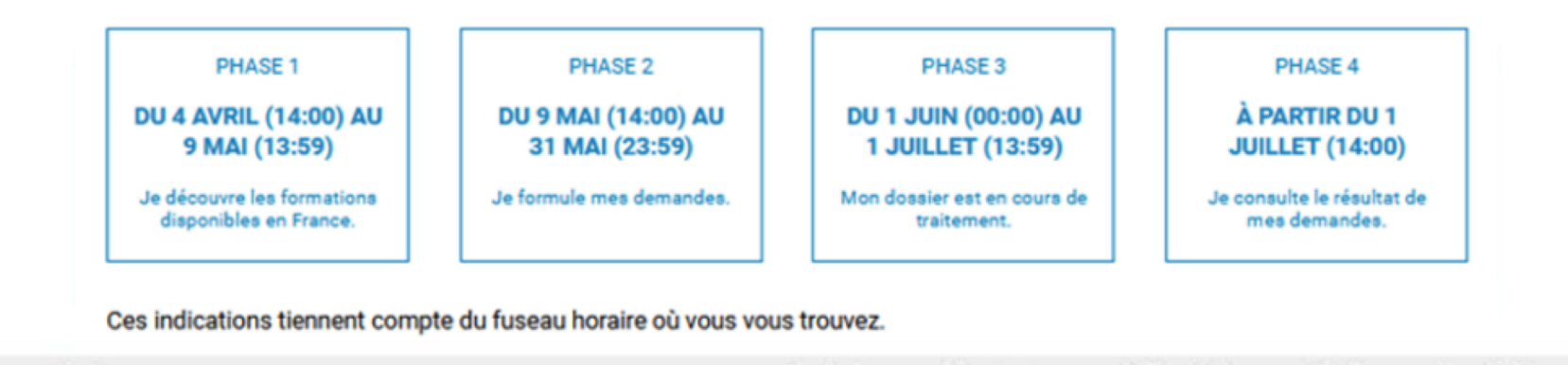

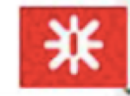

Mes données personnelles

O Ministère de l'Éducation nationale, de la Jeunesse et des Sports

Plan du site Alde et consacts Mentions légales Cockies Accessibilité : non conforme

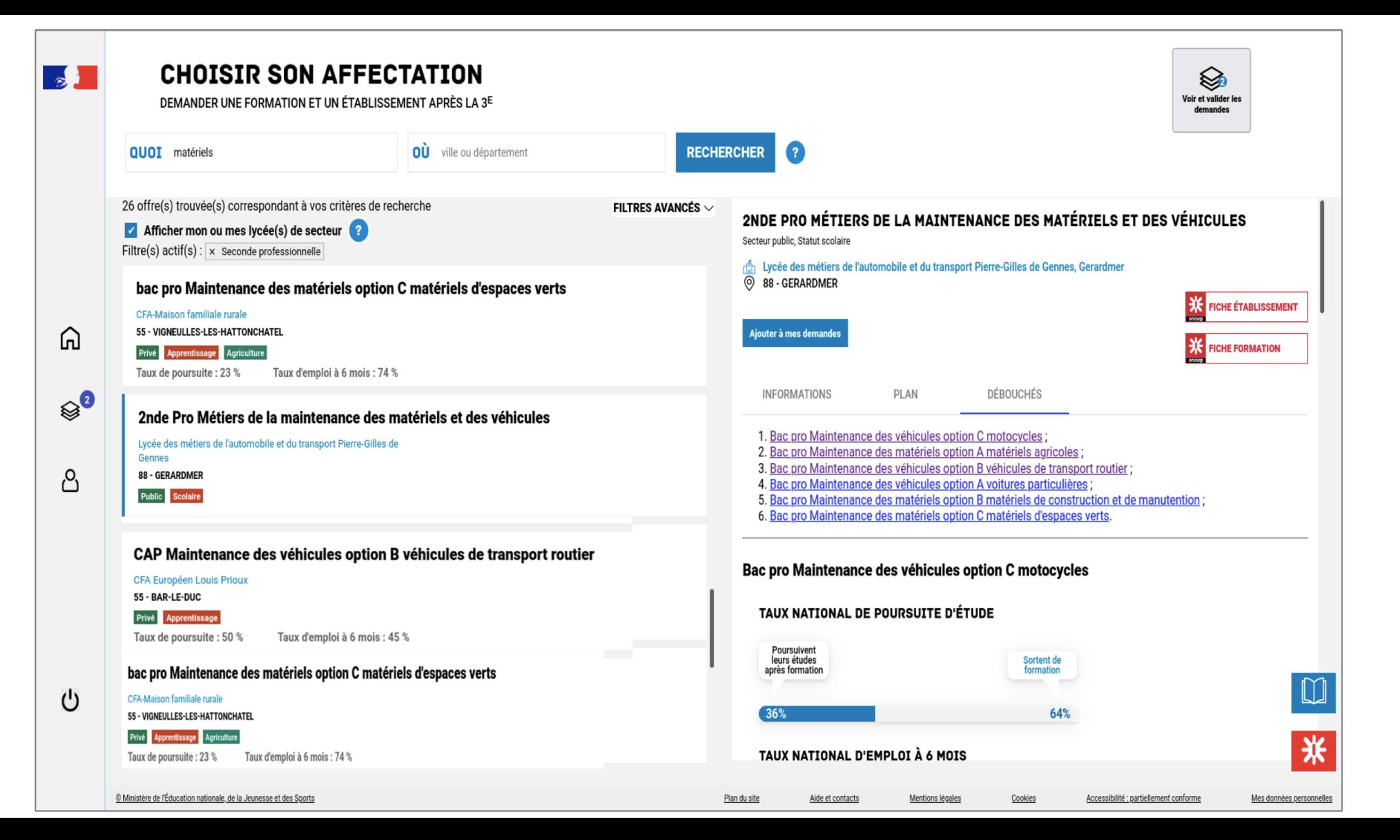

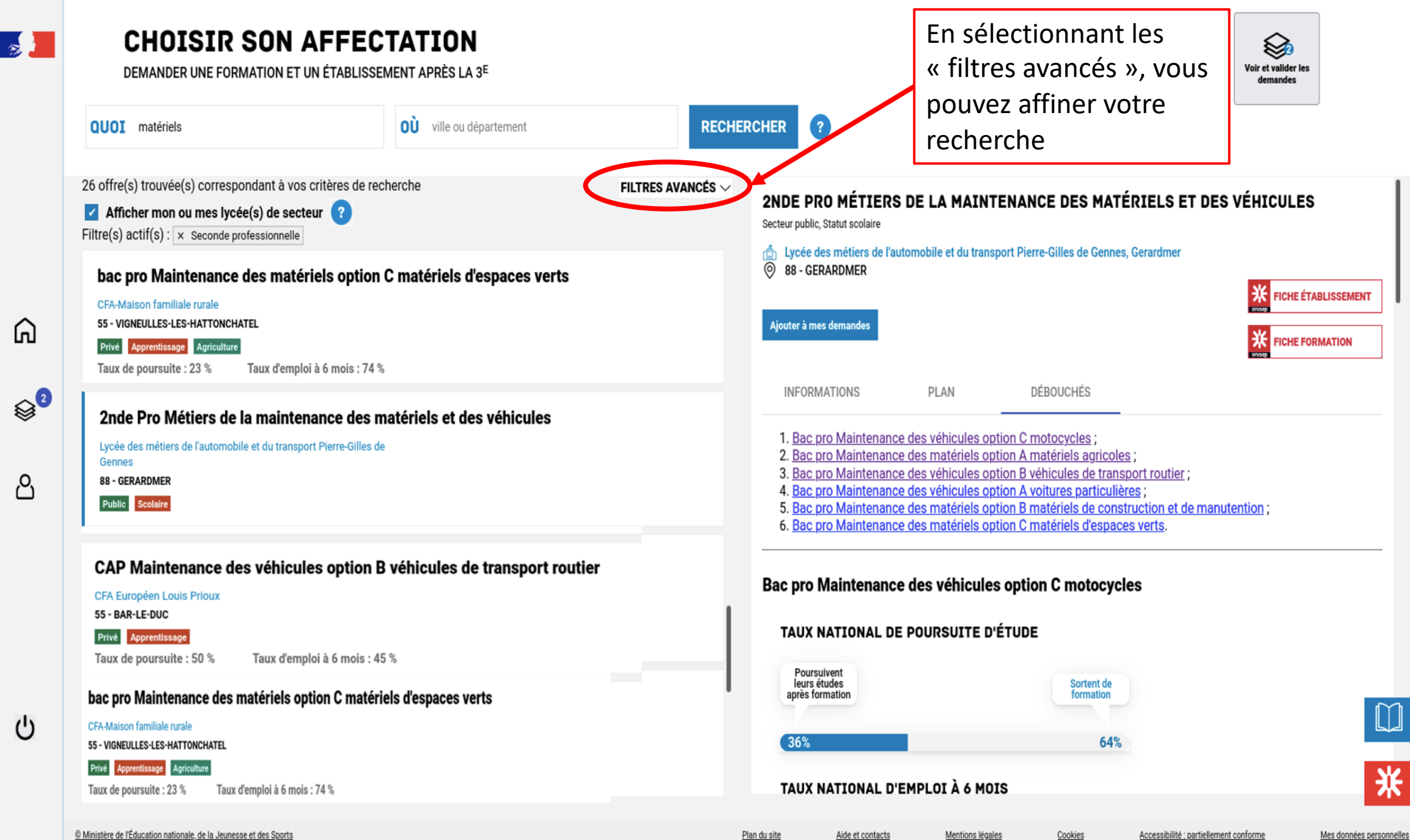

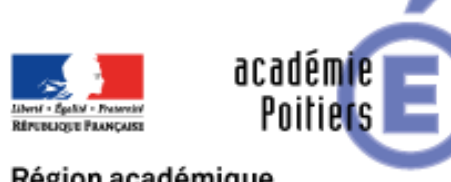

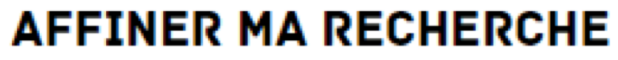

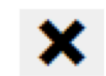

 $\check{~}$ 

 $\checkmark$ 

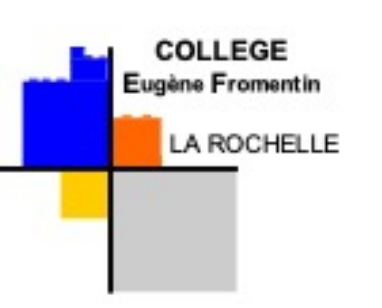

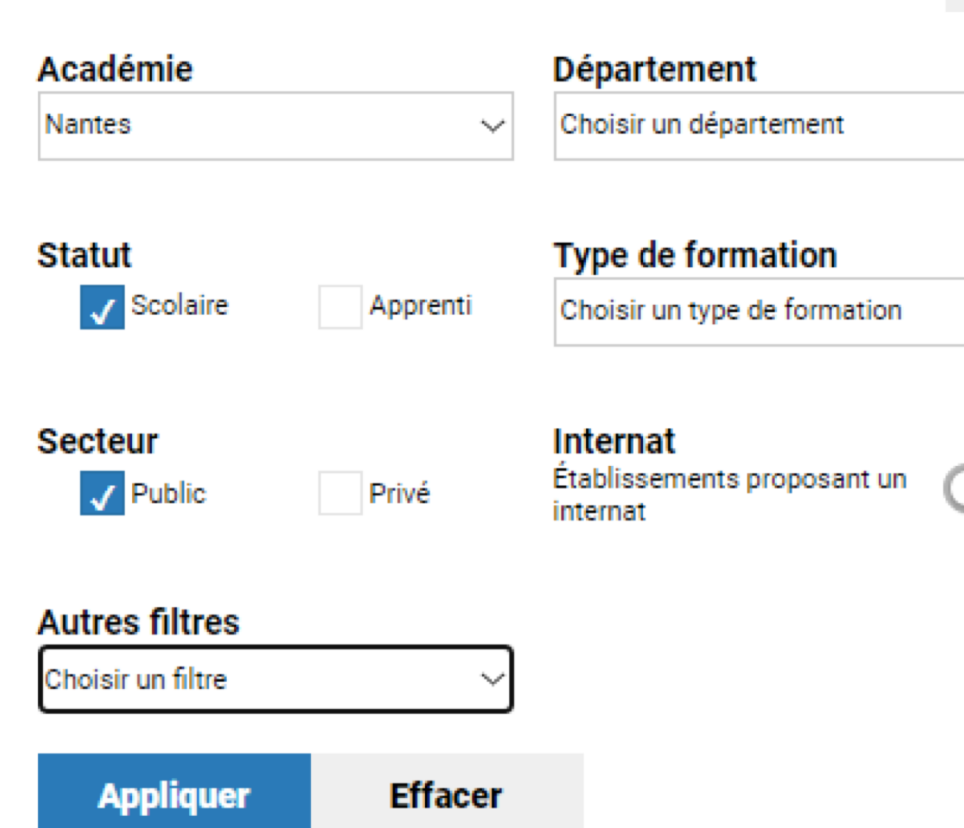

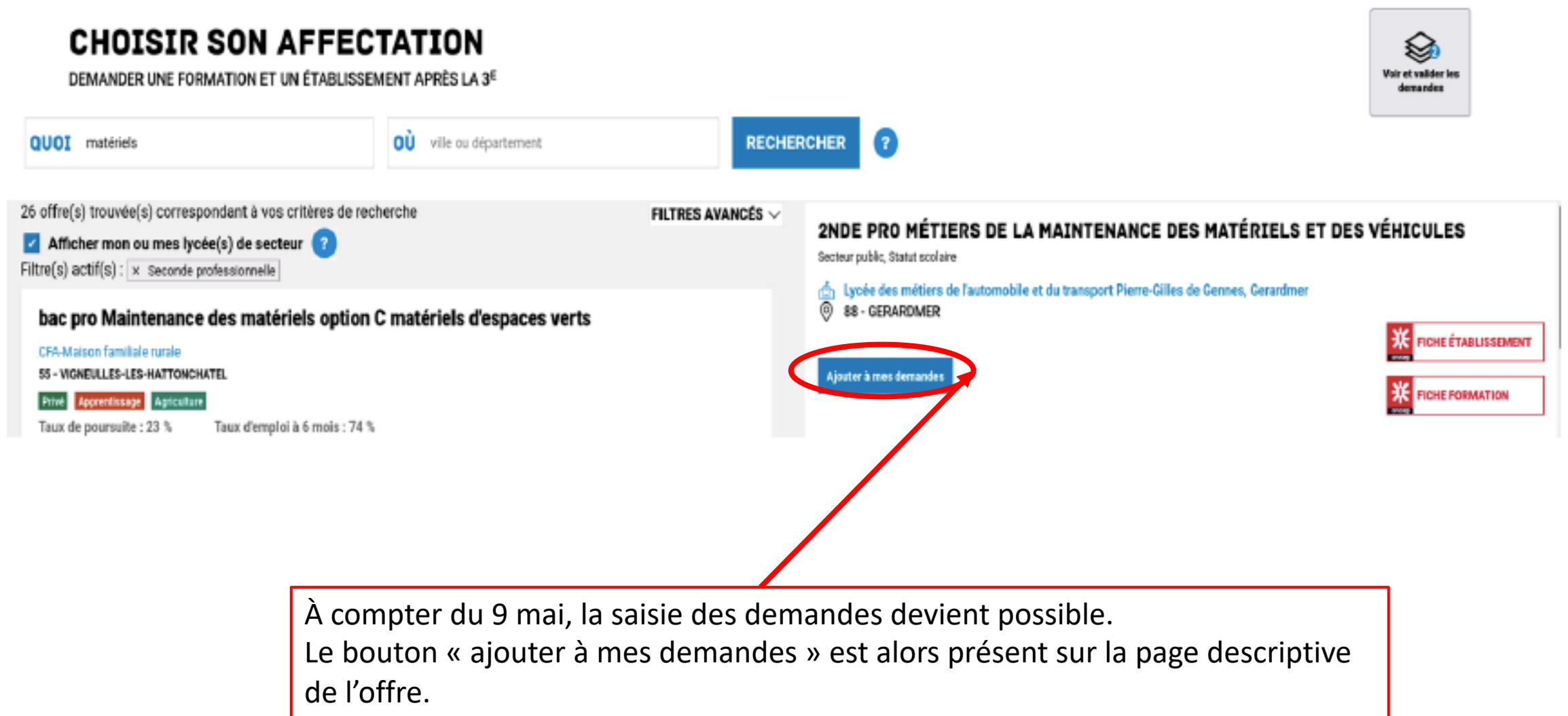

Il permet d'ajouter l'offre de formation à sa sélection.

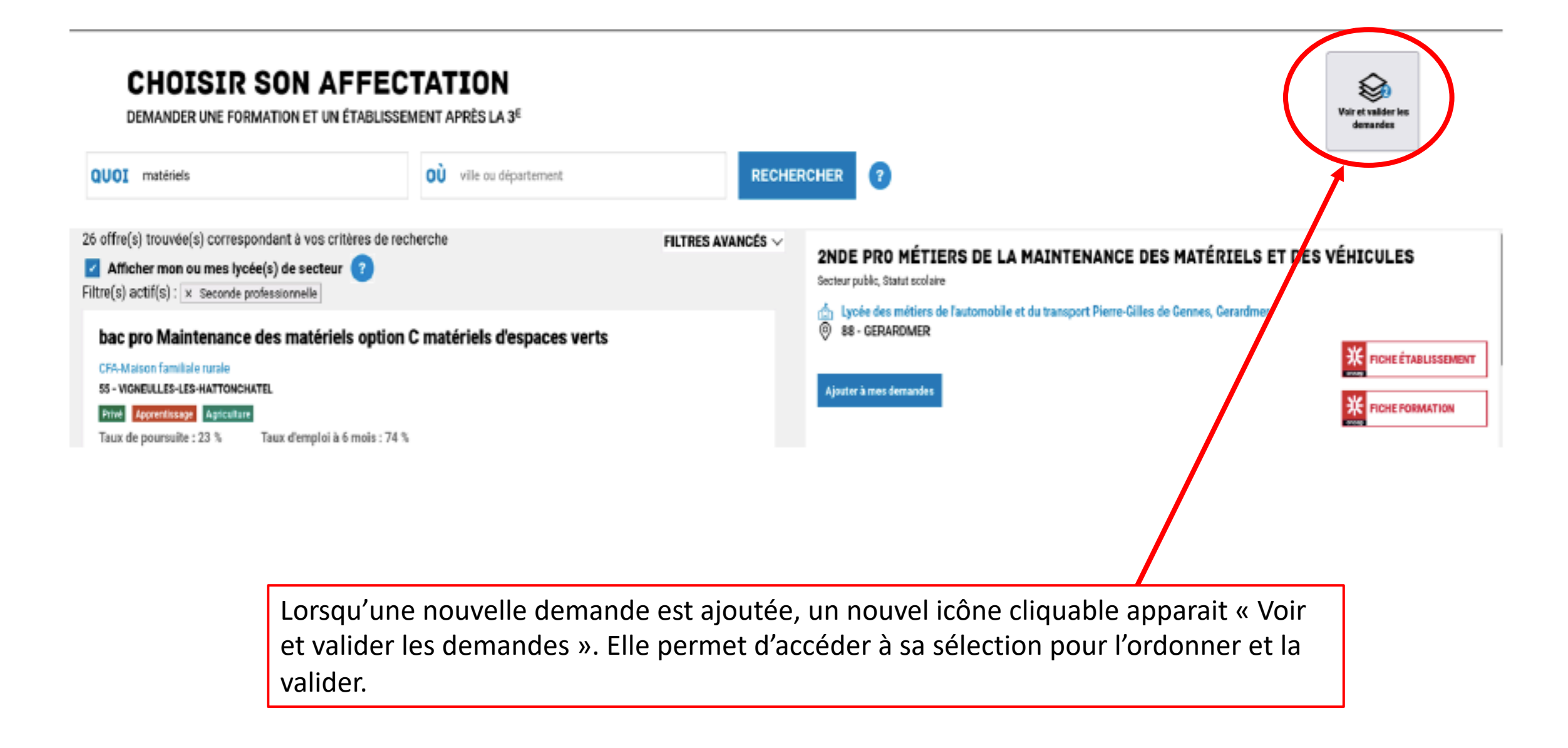

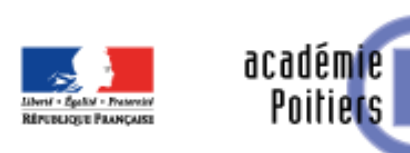

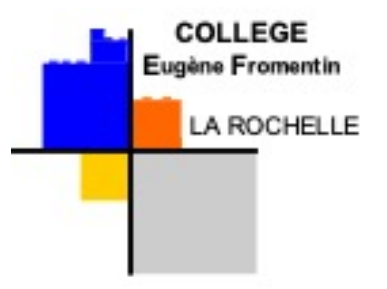

Ajouter à mes demandes

Cliquer sur cet onglet pour ajouter la formation aux vœux

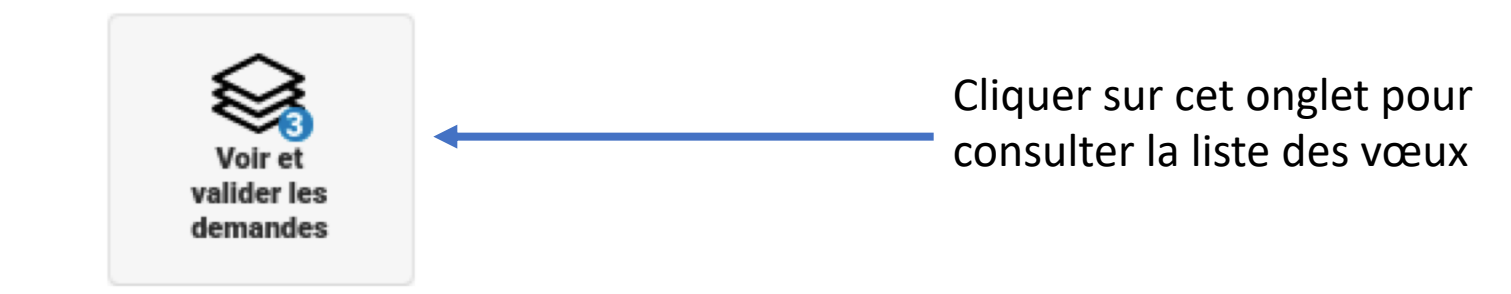

**CHOISIR SON AFFECTATION** 

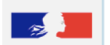

ଲ

<u>ු</u>

 $\qquad \qquad \otimes$ 

്

DEMANDER UNE FORMATION ET UN ÉTABLISSEMENT APRÈS LA 3<sup>6</sup>

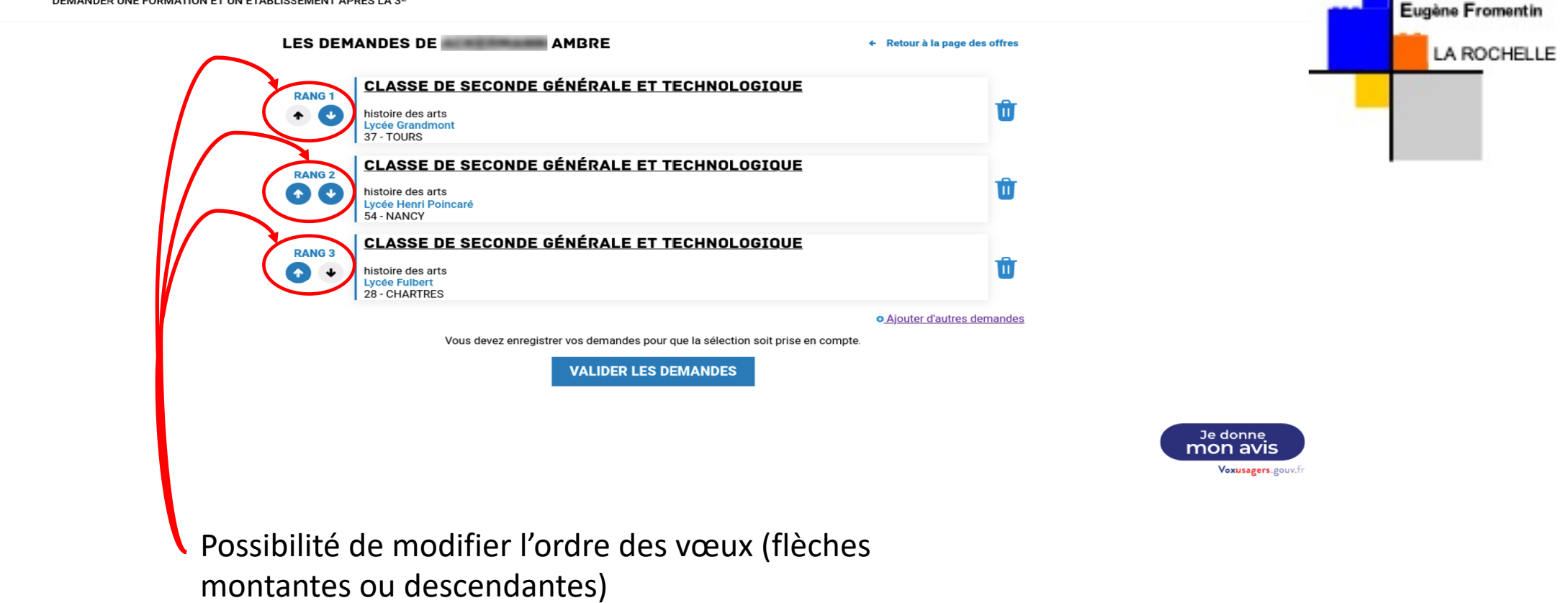

**COLLEGE** 

Le vœu n°1 = le vœu de cœur, celui que l'élève souhaite le plus et qui peut être le plus sélectif. Lors de l'affectation, si le vœu 1 est validé, les autres vœux ne sont pas pris en compte. Possibilité de saisir 10 vœux.

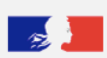

⋒

ු

 $\otimes^0$ 

#### **CHOISIR SON AFFECTATION**

DEMANDER UNE FORMATION ET UN ÉTABLISSEMENT APRÈS LA 3<sup>E</sup>

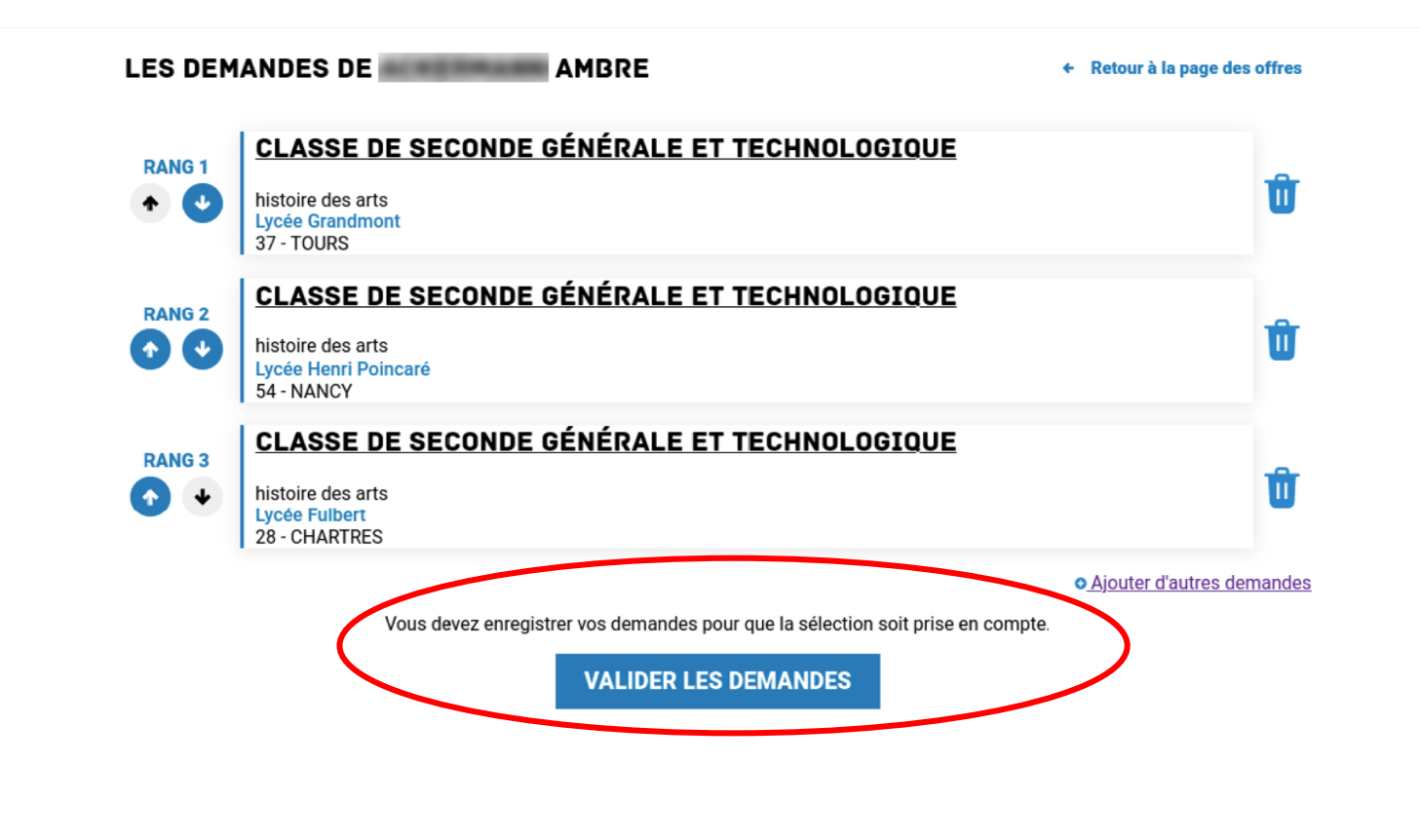

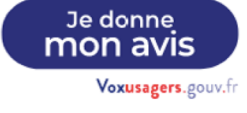

## Penser à valider les demandes

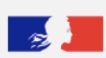

⋒

ු

 $\otimes^0$ 

#### **CHOISIR SON AFFECTATION**

DEMANDER UNE FORMATION ET UN ÉTABLISSEMENT APRÈS LA 3<sup>E</sup>

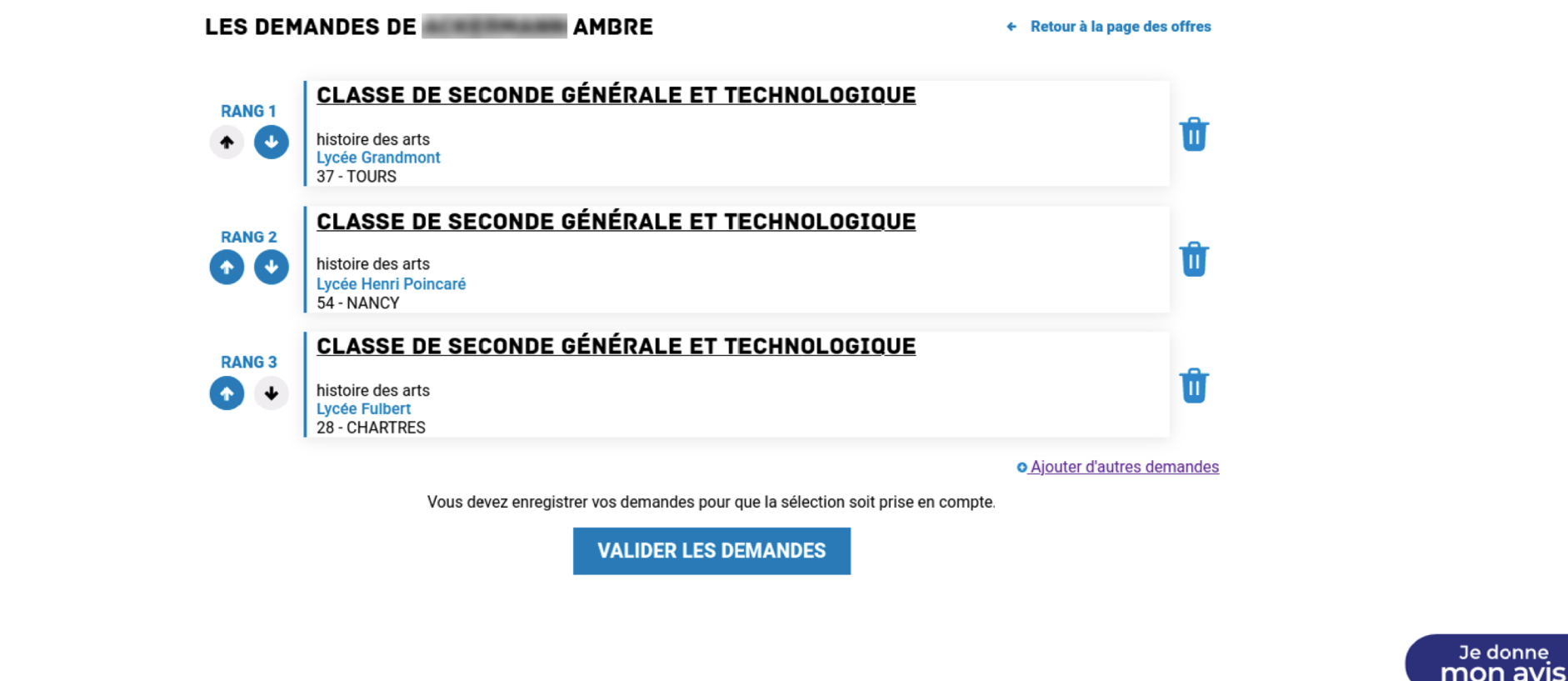

donne

Voxusagers.gouv.fr

En cas de demande d'établissements hors lycée de secteur (2GT) : le collège renseignera forcément en dernier vœu le lycée de secteur.

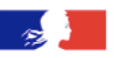

A

ப்

 $\otimes^0$ 

 $\mathcal{C}$ 

**CHOISIR SON AFFECTATION** 

DEMANDER UNE FORMATION ET UN ÉTABLISSEMENT APRÈS LA 3<sup>E</sup>

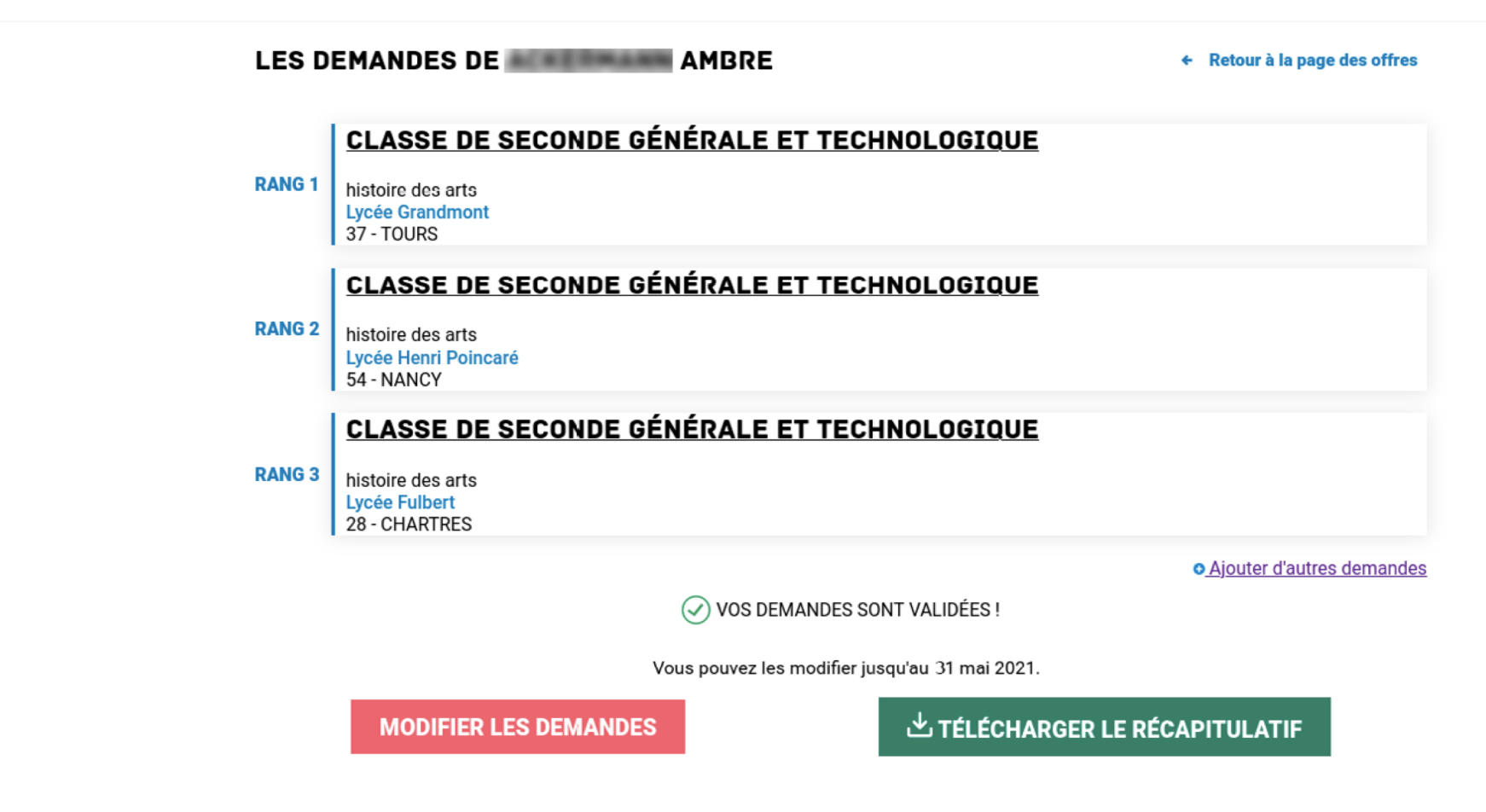

Je donne mon avis Voxusagers.gouv.fr

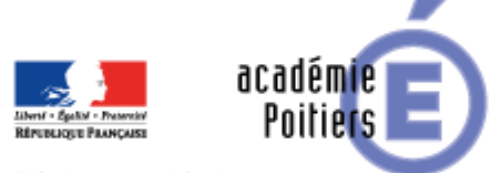

Point de vigilance

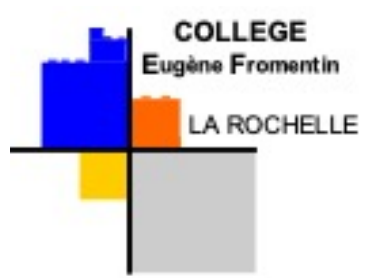

- Pour les 2<sup>nde</sup> spécifiques (ABIBAC, BACHIBAC, ...) => saisir dans la barre de recherche l'intitulé souhaité (ABIBAC, etc.) => pas de dérogation à faire
- Pour les sections européennes, options particulières (EPS, etc.) => saisir la 2GT du lycée concerné (l'option n'est pas visible sur téléservices) => le collège transmettra la fiche EURO/OPTION lors du transfert dans les lycées + faire une demande de dérogation (si hors secteur)

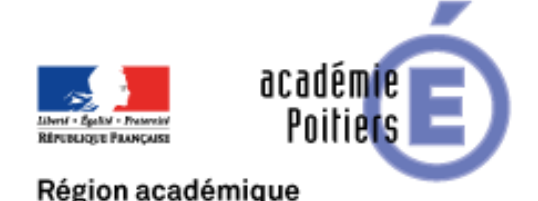

Comment se prend la décision ?

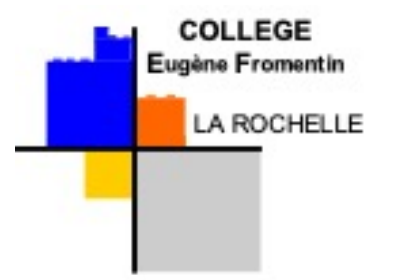

- Le Conseil de classe se prononce sur la voie d'orientation
	- 2GT ou 2PRO ou 1CAP
- Si conseil de classe valide les demandes => le dossier suit son cours
- Si différend => discussion
- Affectation dans la formation : par l'IA-DASEN
- Inscription dans l'établissement

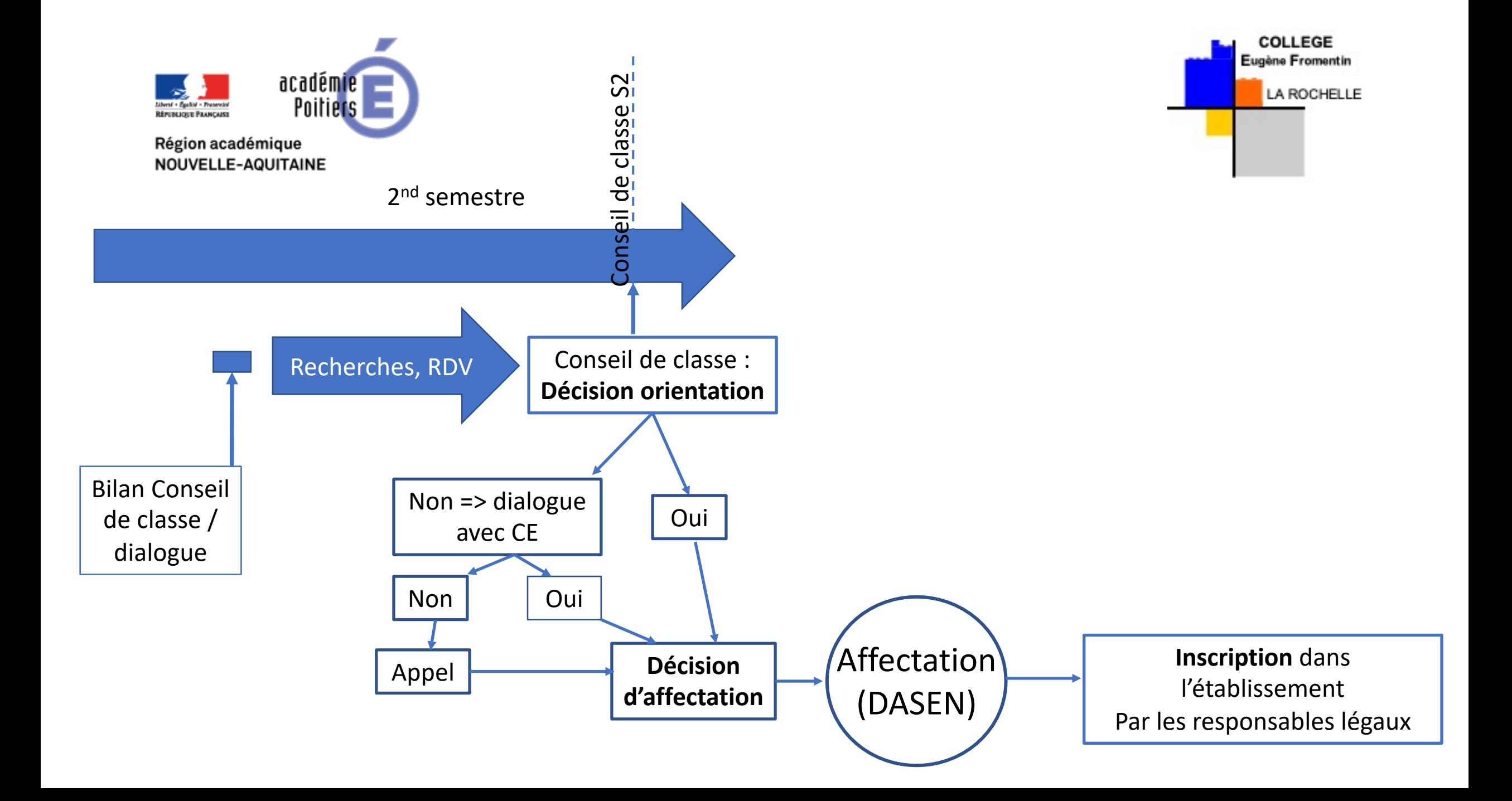

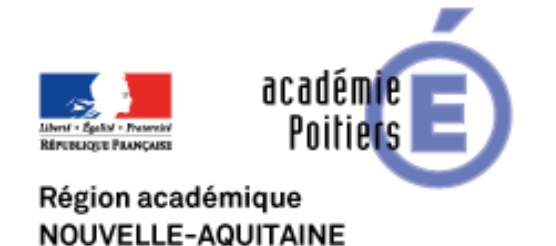

2PRO / 1CAP

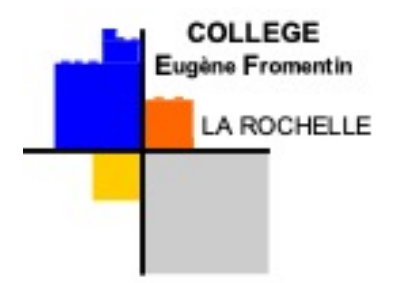

- Pas de sectorisation = pas de lycée de secteur
- Donc pas de place attitrée obligatoirement
- Recrutement peut-être national

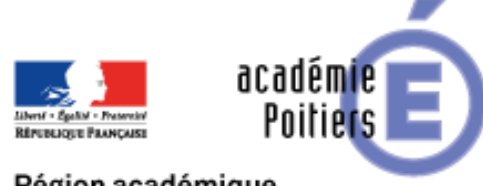

2GT

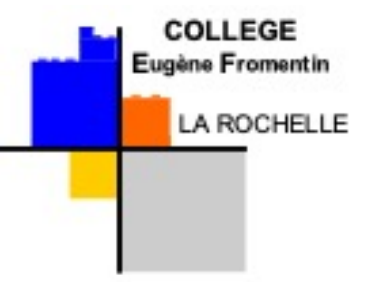

- Lycée de secteur : adresse postale
- Si l'élève demande 2GT et que le conseil de classe valide la 2GT => place réservée dans son lycée de secteur
- Donc si l'élève veut aller dans son lycée de secteur => ne mettre qu'un seul vœu (lycée de secteur)

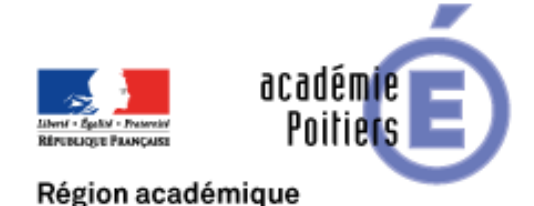

2GT - Dérogation

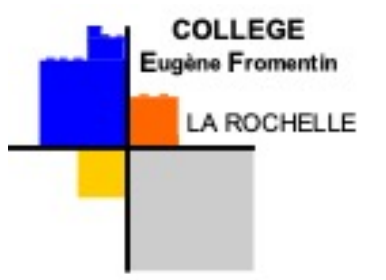

- Lycée de secteur : adresse postale
- Si choix de demander un lycée qui n'est pas le lycée de secteur
	- Faire une demande de dérogation (« assouplissement de carte scolaire »)
- Dérogation : 7 motifs
	- Attention : vérification des motifs par le secrétariat (en lien avec la circulaire académique)
- Date de retour des dérogations : 20 mai au collège

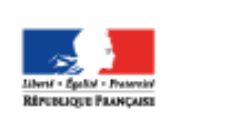

Poitie

## 2ndes GT – Recrutement particulier

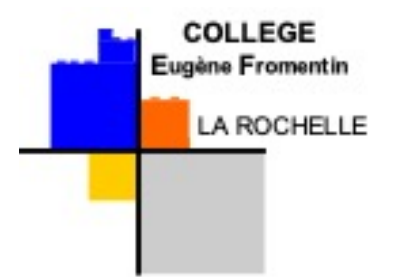

• [https://www.ac-poitiers.fr/les-formations-a-recrutement-specifique-dans-l-](https://www.ac-poitiers.fr/les-formations-a-recrutement-specifique-dans-l-academie-de-poitiers-121652)<br>academie-de-poitiers-121652

## • Classes Euro

- Date limite avant le 20 mai au collège (30 mai dans les lycées)
- Section binationales (Abibac / Bachibac / Esabac) => 17 mai dans les lycées
	- Date limite : 16 mai au collège
- Options (avant le 20 mai au collège)
	- Parcours artistique
	- Options technologiques (STI2D ST2S STL)
	- Langues et cultures de l'Antiquité

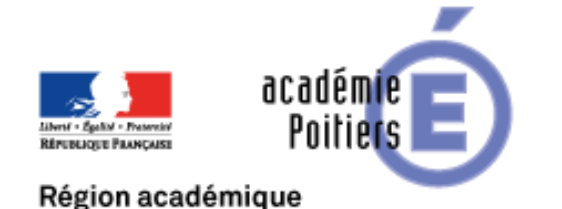

Elèves non-affectés

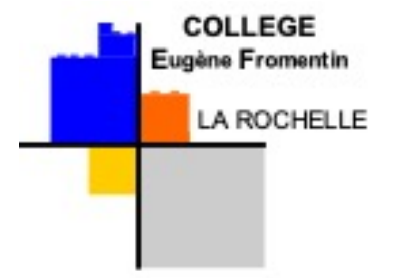

- Pas de tour suivant en juillet
- Réinscription en 3ème et en septembre => tour suivant avec les places restantes

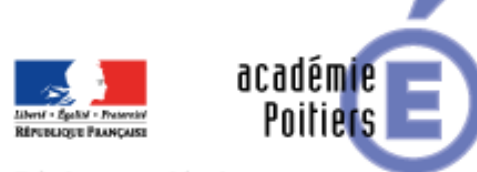

Points clés

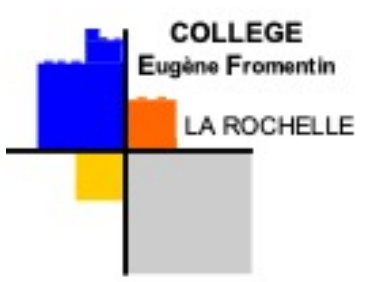

- Respect du calendrier
	- Saisie du 9 au 31 mai 2022
	- Conseils de classe du 31 mai au 7 juin
	- Résultats de l'affectation à partir du vendredi 1<sup>er</sup> juillet 2022
- Attention : avant le 20 mai
	- Doc pour Section EURO, Parcours Artistiques, Latin, Langues rares (chinois, japonais, portugais, italien LV3 et russe), EPS, Technologie (pour Valin et Vieljeux : STI2D, ST2S, STL)
- Section binationale : avant le 16 mai au collège
- Samedi 21 mai (9h 11h) = permanence technique au collège
- Réflexion en amont pour les vœux

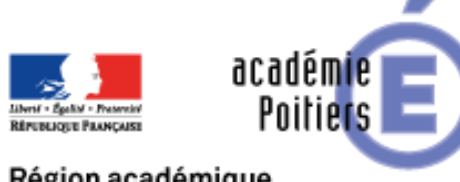

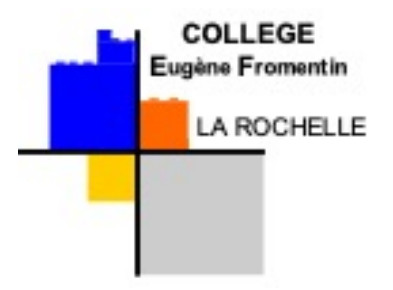

## Merci pour votre attention

Des questions ?